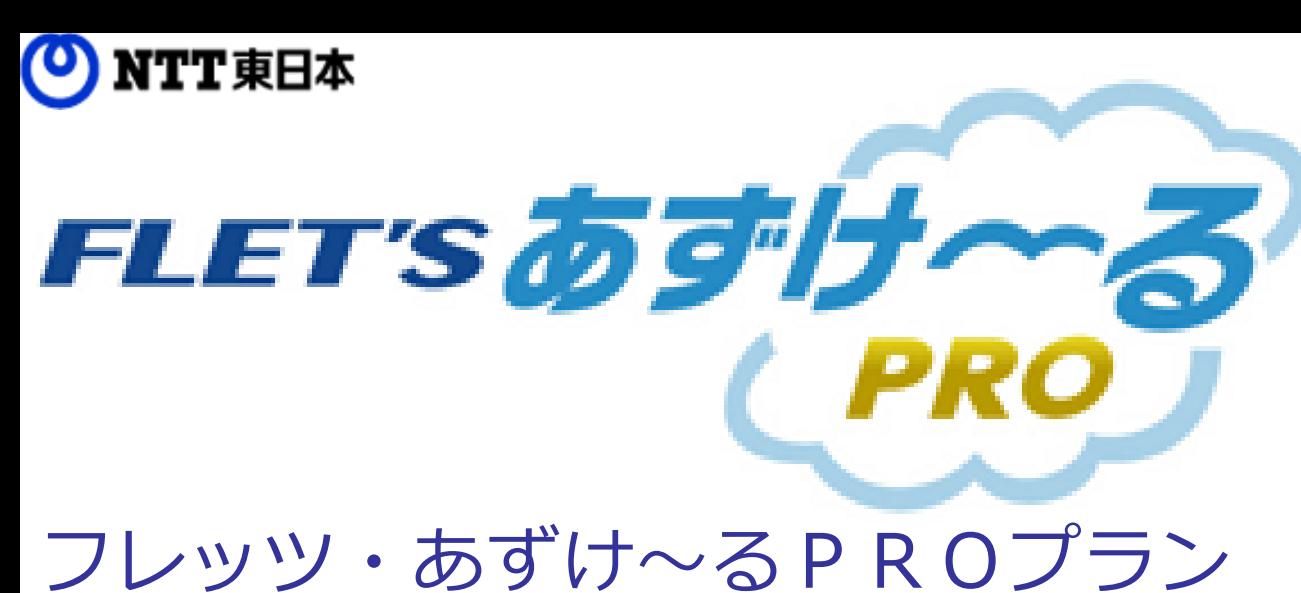

# ご利用ガイド

サービス概要編

本ガイドでは、フレッツ・あずけ~るPROプランのサービス概要について ご説明いたします。

第8.1版

※一部画面イメージは開発中のものです。実際の画面とは一部異なる場合がありますのでご注意ください。 ※本書に記載されている会社名、システム名、製品名は一般に各社の登録商標または商標です。 なお、本文および図表中では、「™」、「®」は明記しておりません。

### ご利用ガイドについて

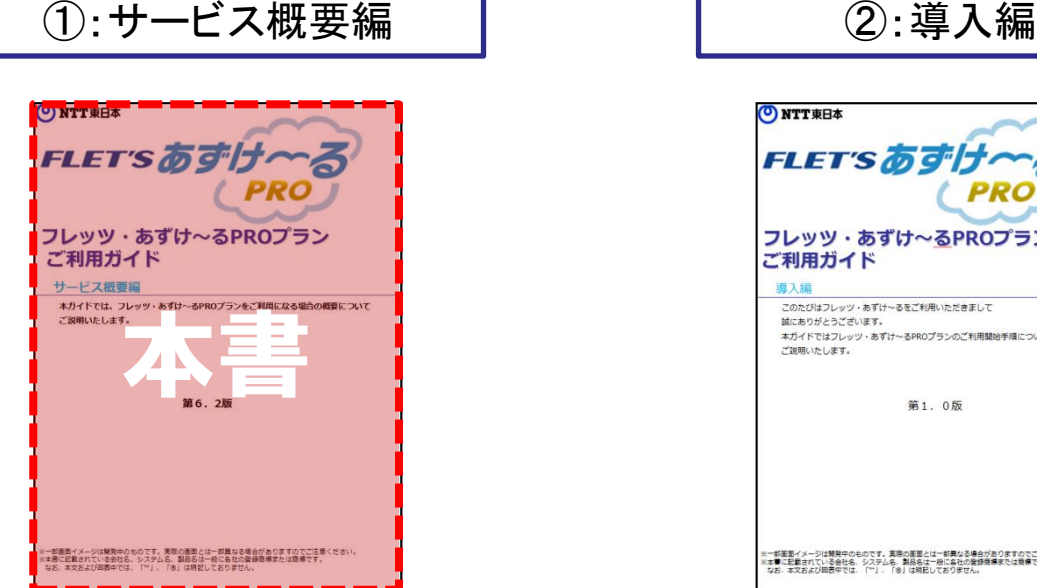

フレッツ・あずけ~るPROプランのサービス概要 ご利用開始するまでの手順についての説明

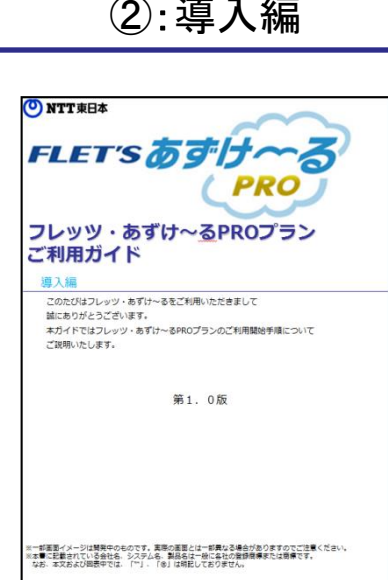

フレッツ・あずけ~るPROプランご契約後に ご覧ください。

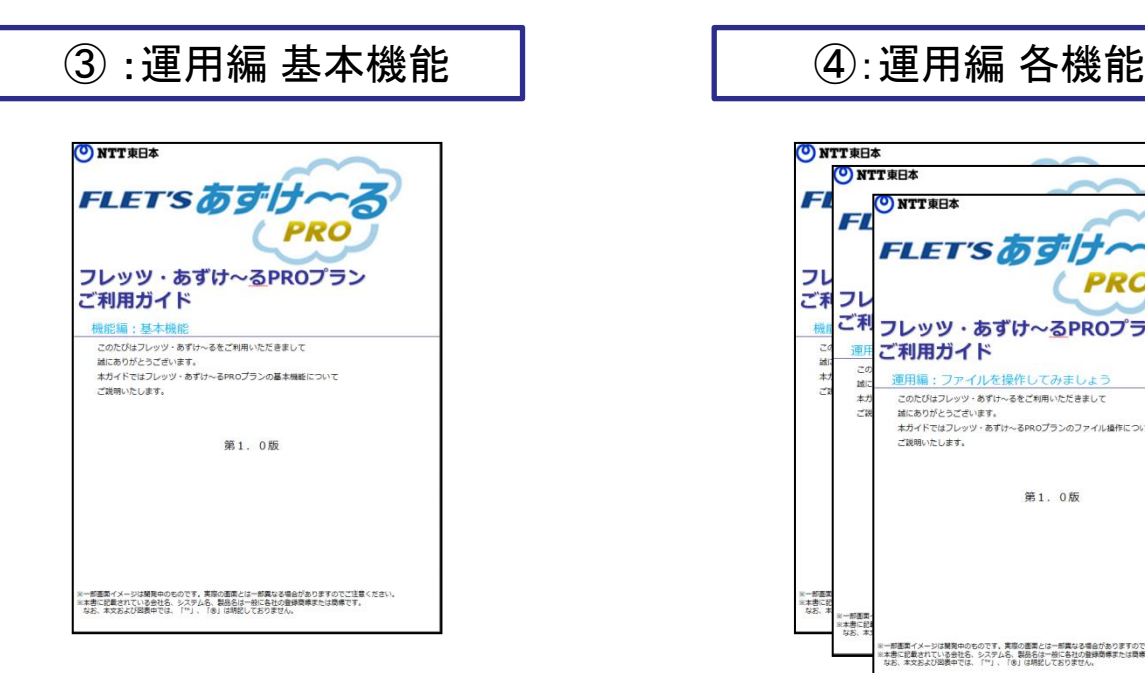

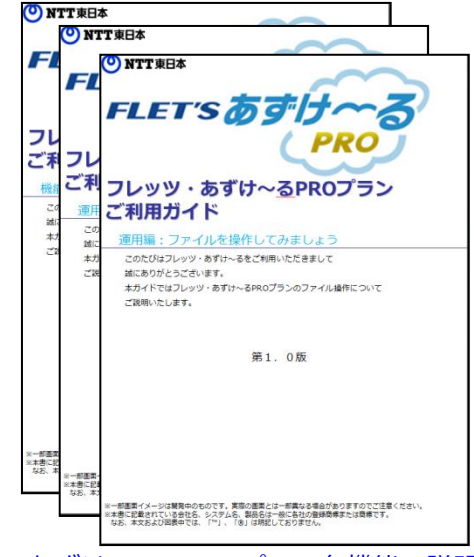

ファイル操作や自動バックアップの基本的な機能の説明 フレッツ・あずけ~るPROプラン各機能の説明 フレッツ・あずけ~るPROプランご利用開始後、まず は本資料をご覧ください。

フレッツ・あずけ~るPROプランが提供す る各種機能をご利用になる際にご覧ください。

### 目次

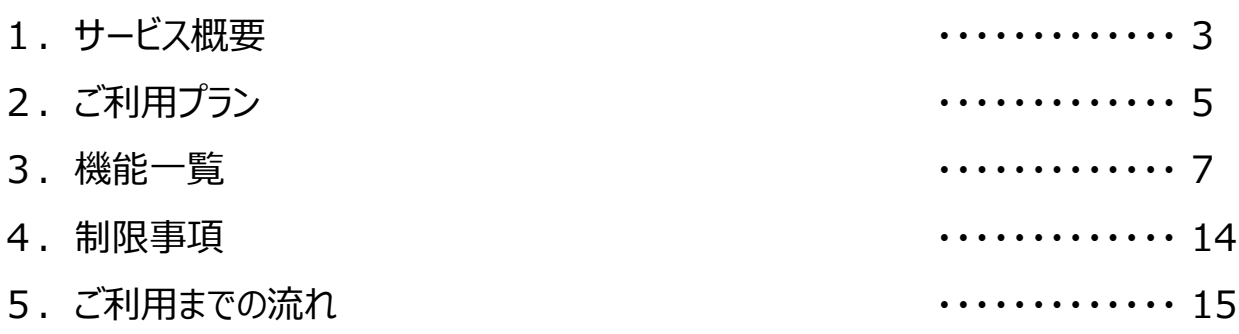

### 1 サービス概要

**「フレッツ・あずけ~る」**の高セキュリティプラン「フレッツ・あずけ~る PROプラン」

ログインIDやパスワードでの認証だけでは不安な方には、フレッツ光の「回線認証」や「端末認 証」、モバイル端末紛失時等の「遠隔アクセスロック」などの機能を追加した「フレッツ・あずけ ~るPROプラン」が最適です!

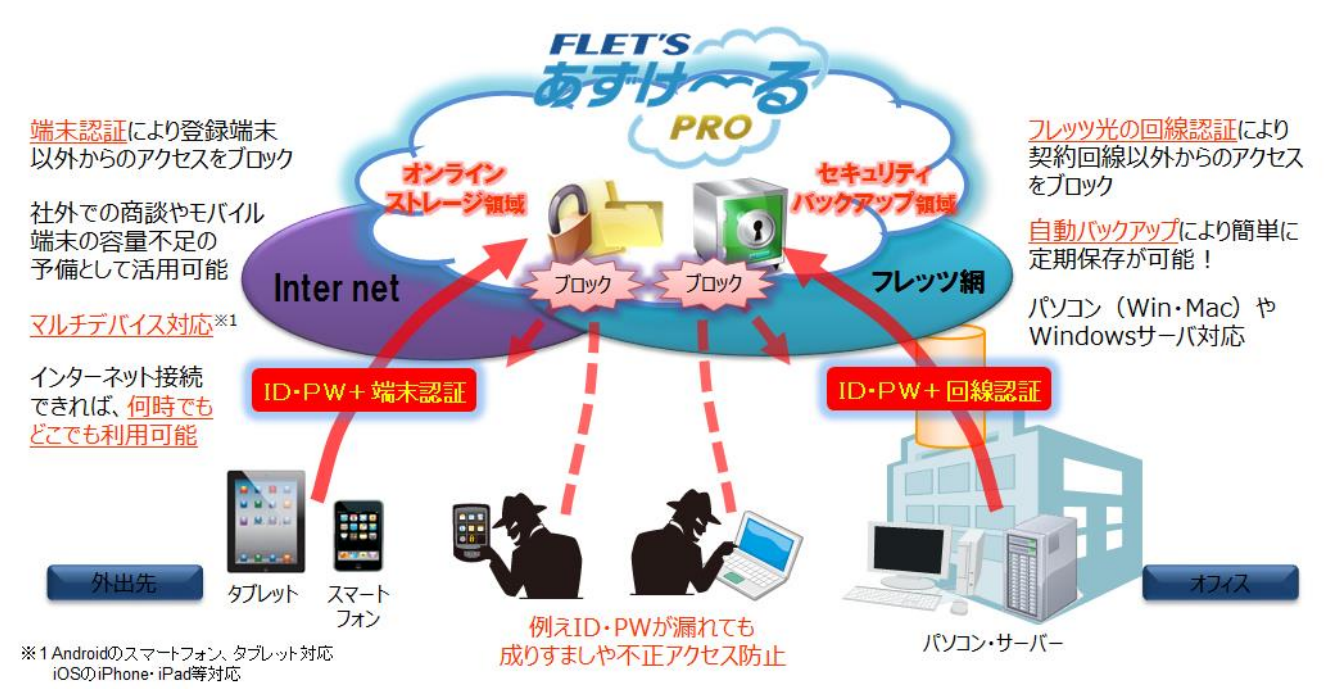

- ※ 「オンラインストレージ領域」は、端末認証または回線認証を用いて、**ご利用回線を問わず**、アク セスが可能な領域です。
- ※ 「セキュリティバックアップ領域(セキュリティフォルダ)」は、端末認証または回線認証から大 容量バックアップ専用ツールを用いて自動バックアップ/復元をご利用いただけます。 大容量バックアップ専用ツール以外からのアクセスはできません。
- ※ 端末認証をご利用の場合には、「端末認証キー」が必要となります。
- ※ 回線認証をご利用の場合には、IPv6設定およびIPv6による通信が可能なネットワーク環境が必要と なります。
- ※ 回線認証のご利用にはNTT東日本・ NTT西日本のフレッツ光回線、光コラボレーション事業者様光 回線が必要となります。
- ※ スマートフォン、タブレットからのご利用は、専用アプリが必要となります。

### 1 サービス概要

#### フレッツ・あずけ~る PROプラン 5つの特徴

#### **■回線認証機能で会社の重要なデータも安心してバックアップ!**

回線認証機能

IDとパスワードに加え、フレッツ光の「回線認証」による強固な認証のご利用が可能 です。 万が一、IDやパスワードが流出しても、ご契約のフレッツ光回線以外からのアクセス

はできません。

会社のお客さま情報や営業データ等大切な情報も安心してオンラインストレージにお預 けいただけます。

また、大容量バックアップ専用ツールやフレッツ・あずけ~るPROプラン対応NASか ら自動でバックアップできますので、安心かつ便利にお使いいただけます。

※ご利用には、大容量バックアップ専用ツールのインストールおよび設定が必要です。 ※ご利用には、NTT東日本・ NTT西日本のフレッツ光回線、光コラボレーション事業 者様光回線が必要となります。

#### **■端末認証機能で外出先からも安心して利用可能!**

端末認証機能

インターネットにアクセス可能な環境であれば、どこからも利用できます。この場合、 IDとパスワードに加え、「端末認証キー」による認証を実施します。事前に端末認証 キーを登録していない端末からのアクセスはできませんので、万が一、IDやパスワー ドが流出しても安心です。

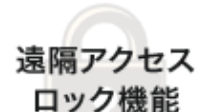

#### **■紛失した端末のアクセスロックが可能!**

万が一、端末認証済の端末を紛失した場合でも、管理者が簡単な操作で該当端末からの アクセスを遠隔ロックし、完全に遮断することができるので、外出先からも安心して利 用が可能です。

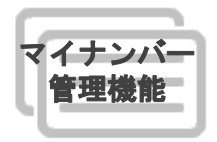

#### ■マイナンバーの収集・保管・運用をトータルでサポート!

マイナンバーをWEB上でセキュアに、より効率的に運用することができます。自社の 従業員だけでなく、家主・地主・弁護士・税理士・会計士など、個人事業主にも対応 しています。

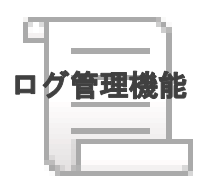

#### **■利用者の各種操作におけるログ出力!**

マイナンバー関連情報など、機密情報を保存した場合でも、利用者がいつどの操作を実 施したのかログ情報にて管理することが可能です。

# 2 ご利用プラン

#### **●ご利用料金とバックアップ上限容量**

フレッツ・あずけ~る PROプランでは、下記のプランをご用意しております。 ご利用のプランにより、バックアップできる上限容量が異なります。

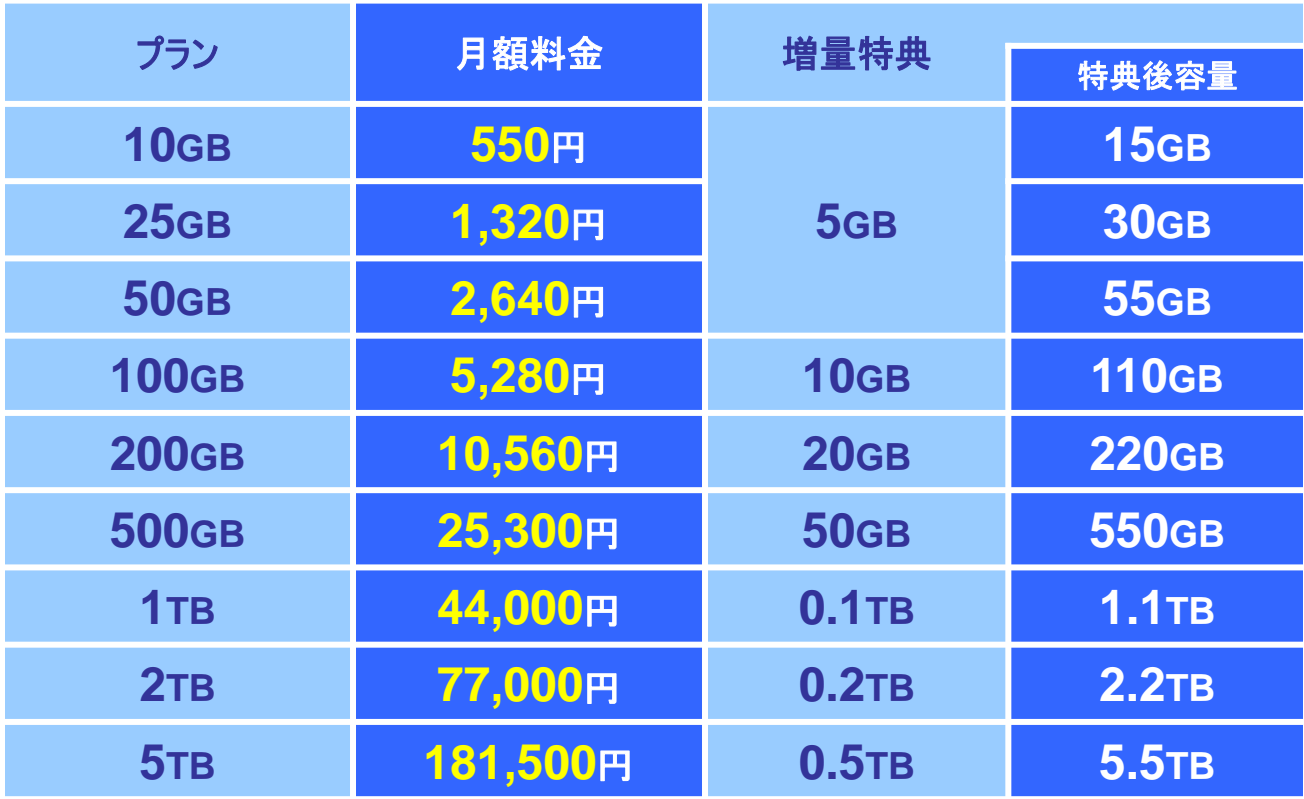

GB:ギガバイト TB:テラバイト(1TB=1,024GB) 金額はいずれも税込

#### **●ご利用特典**

フレッツ・あずけ~る PROプランでは、以下のサービスのいずれかひとつ(※1) と同時にNTT東日本フレッツ光、光コラボレーション事業者様光回線をご利用いただい ている場合、各プランのバックアップ容量が増量する特典がございます。

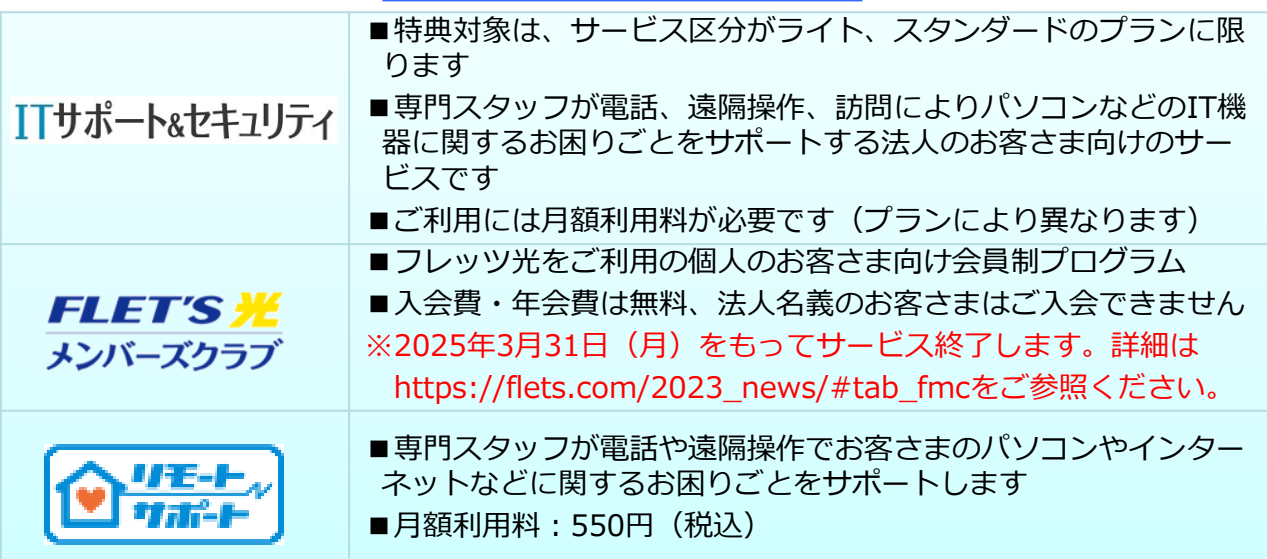

※1:対象サービスを複数同時にご契約いただいている場合でも、バックアップ容量増量特典の適用は 1サービス分のみとなります。

# 2 ご利用プラン

#### **●フレッツ・あずけ~るの各プラン比較**

フレッツ・あずけ~るの各プラン(無料プラン・有料プラン・PROプラン)の違いは 以下となります。

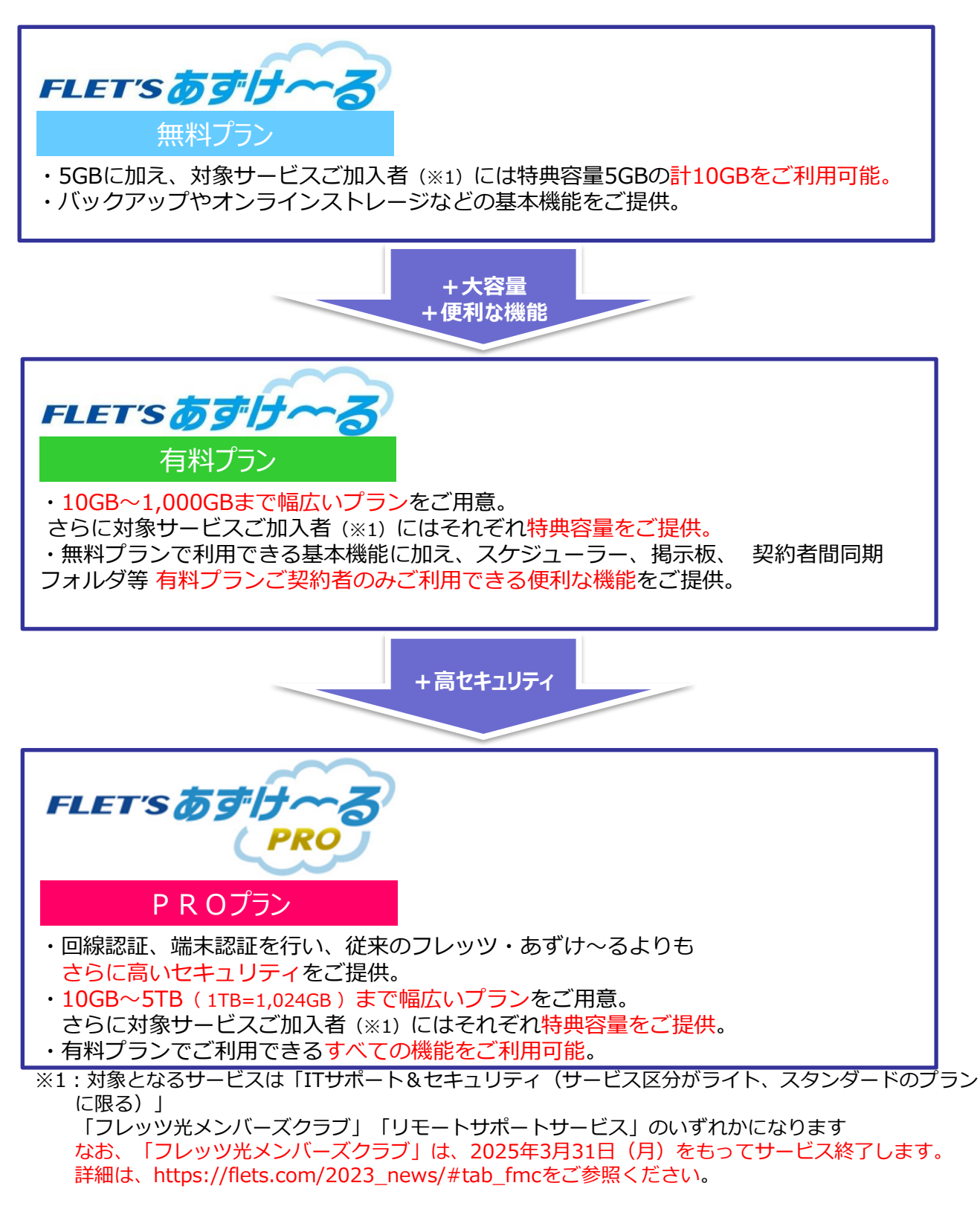

#### **●ご利用可能なログインID**

フレッツ・あずけ~る PROプランでご利用いただくログインIDの種別は、 「管理者」と「利用者」がございます。

「管理者」はご契約につき**1ID(ご契約者様のID)**となります。 「利用者」は管理者により払い出すことができる利用者用のIDです。

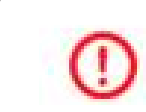

利用者は、管理者により最大**999ID**まで作成が可能です。 お客さまの家族構成、オフィスの業務内容に合わせてご活用ください。

管理者でのみご利用可能な機能については、「⑦管理者機能」を参照ください。

#### **●利用端末ごとの機能一覧**

フレッツ・あずけ~るは、下記端末機器によりご利用になれます。

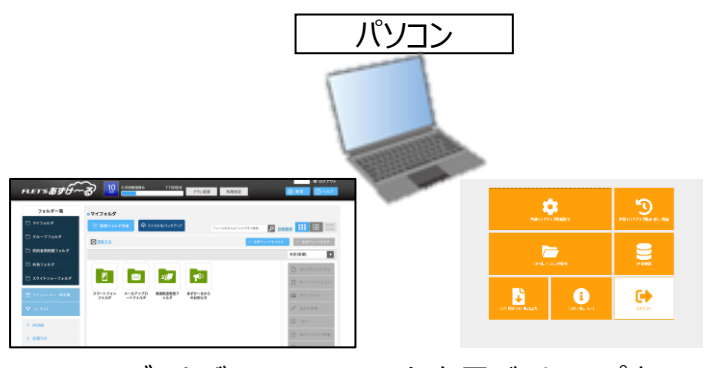

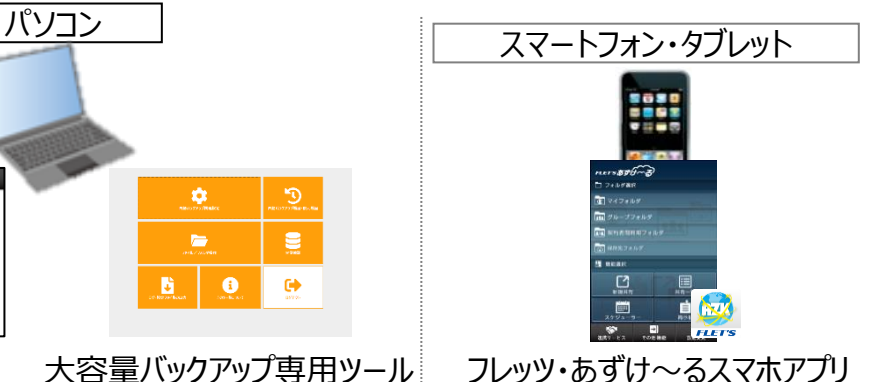

利用端末ごとの機能一覧は以下となります。 ブラウザ 大容量バックアップ専用ツール

■①ログイン認証

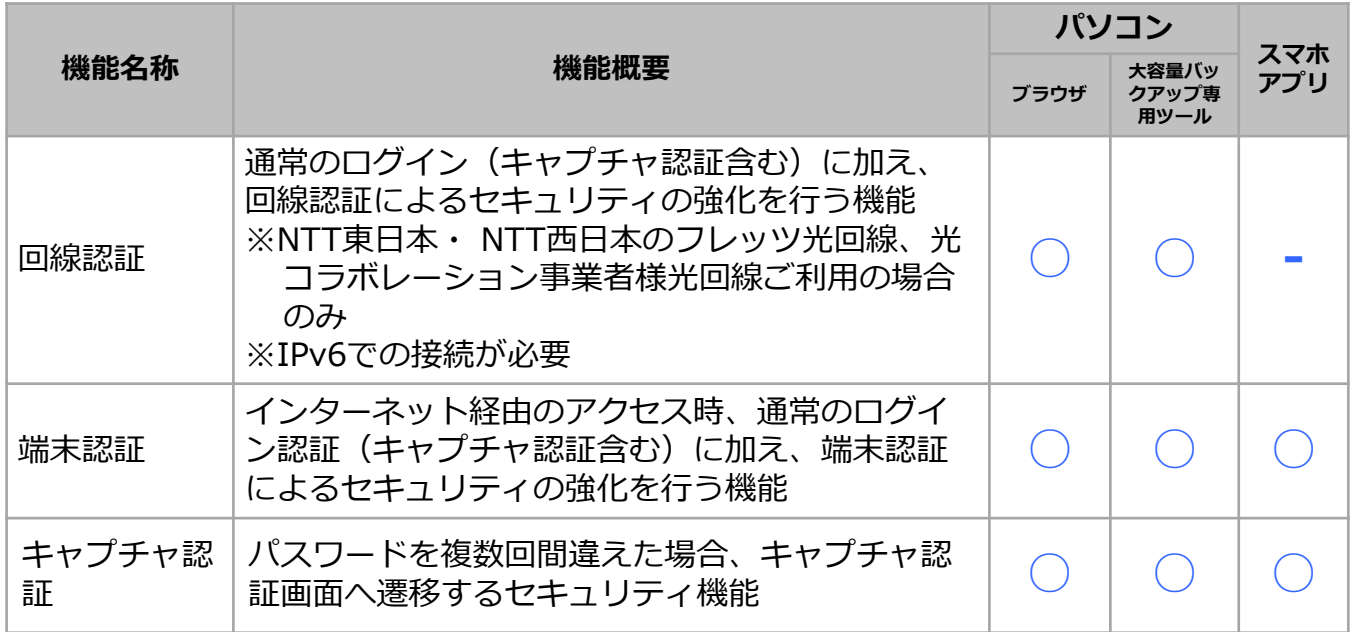

■2ファイル操作

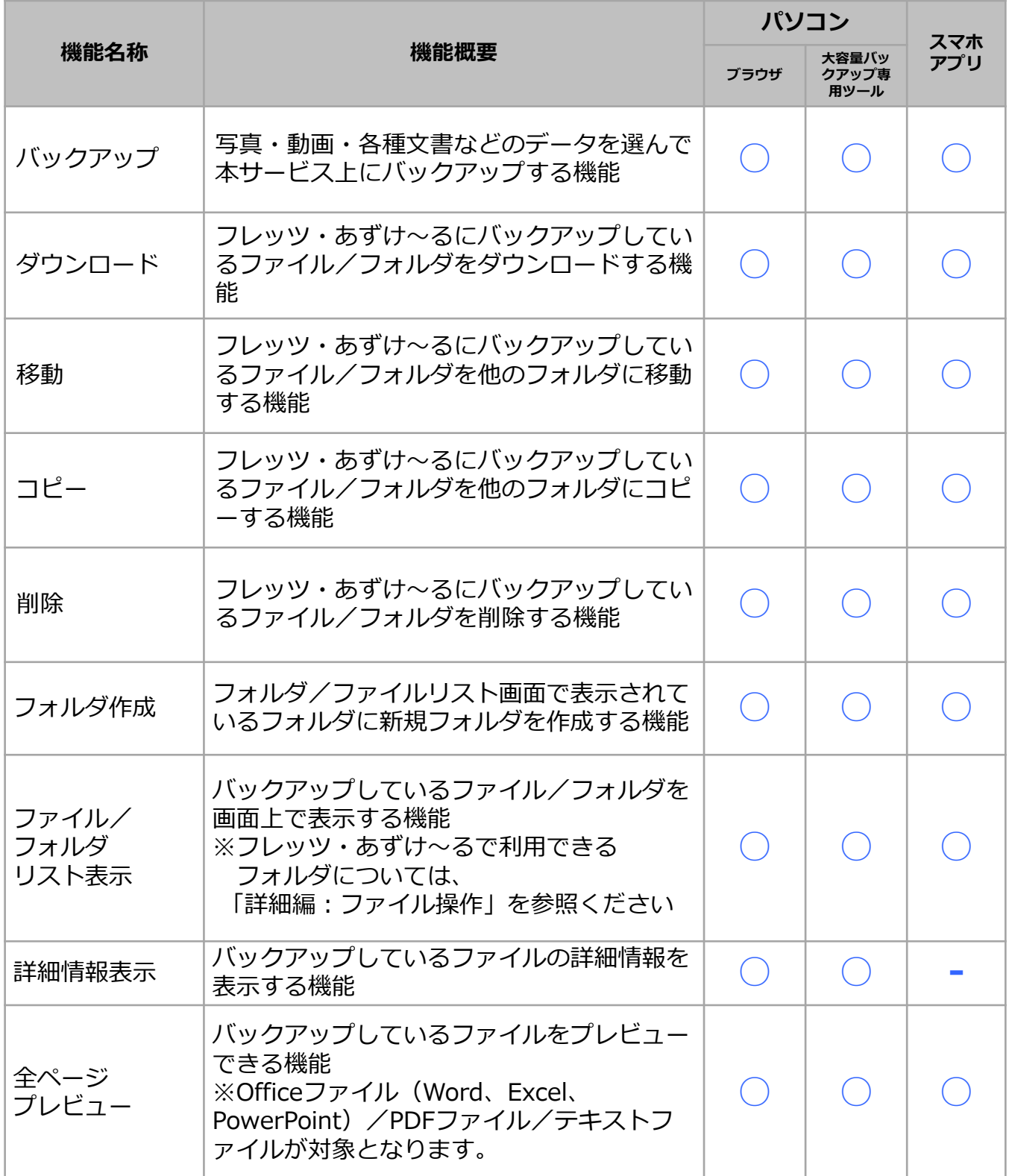

■3ファイル管理

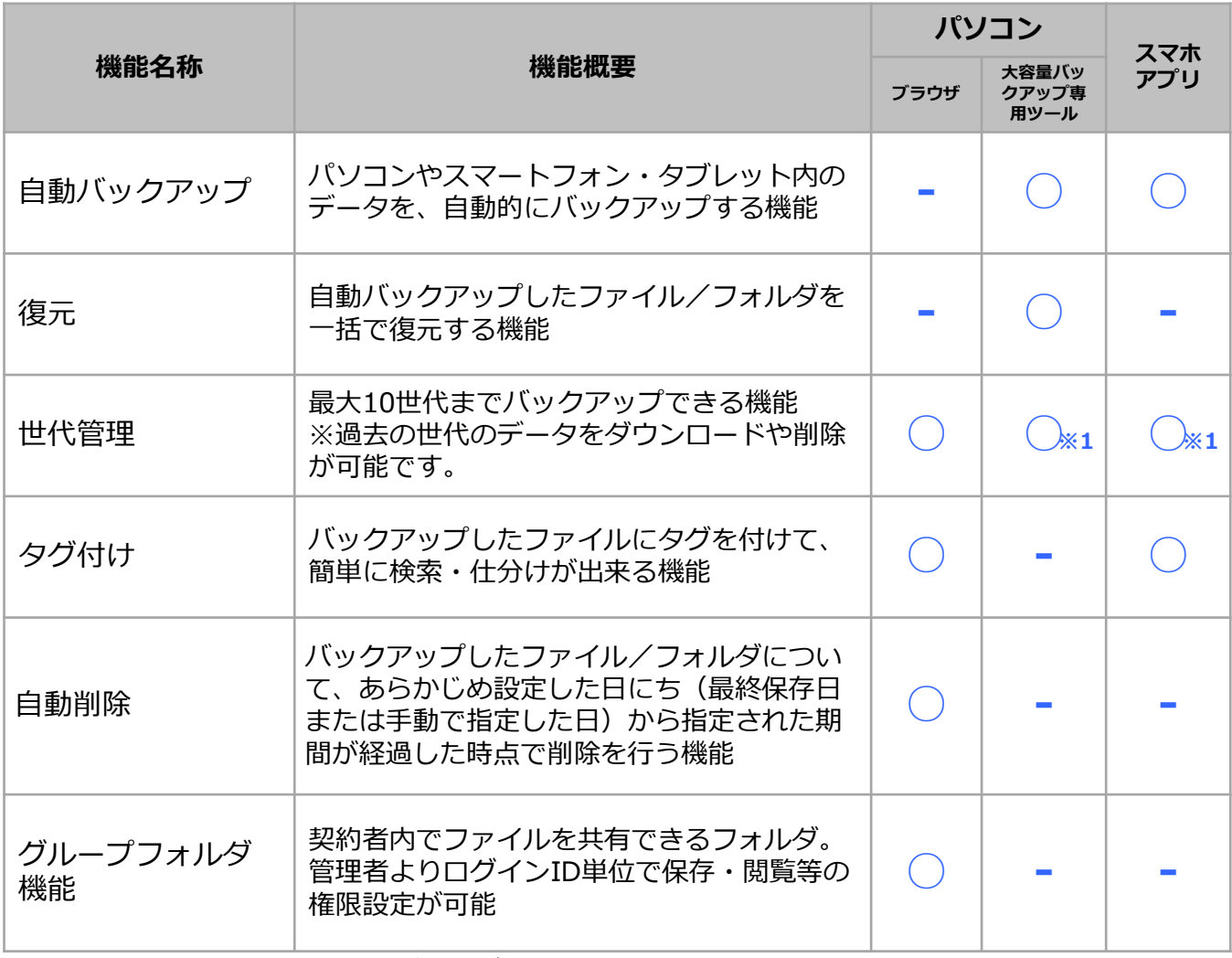

※1: 保存する世代数の変更はブラウザからのみ可能です。

■④便利機能

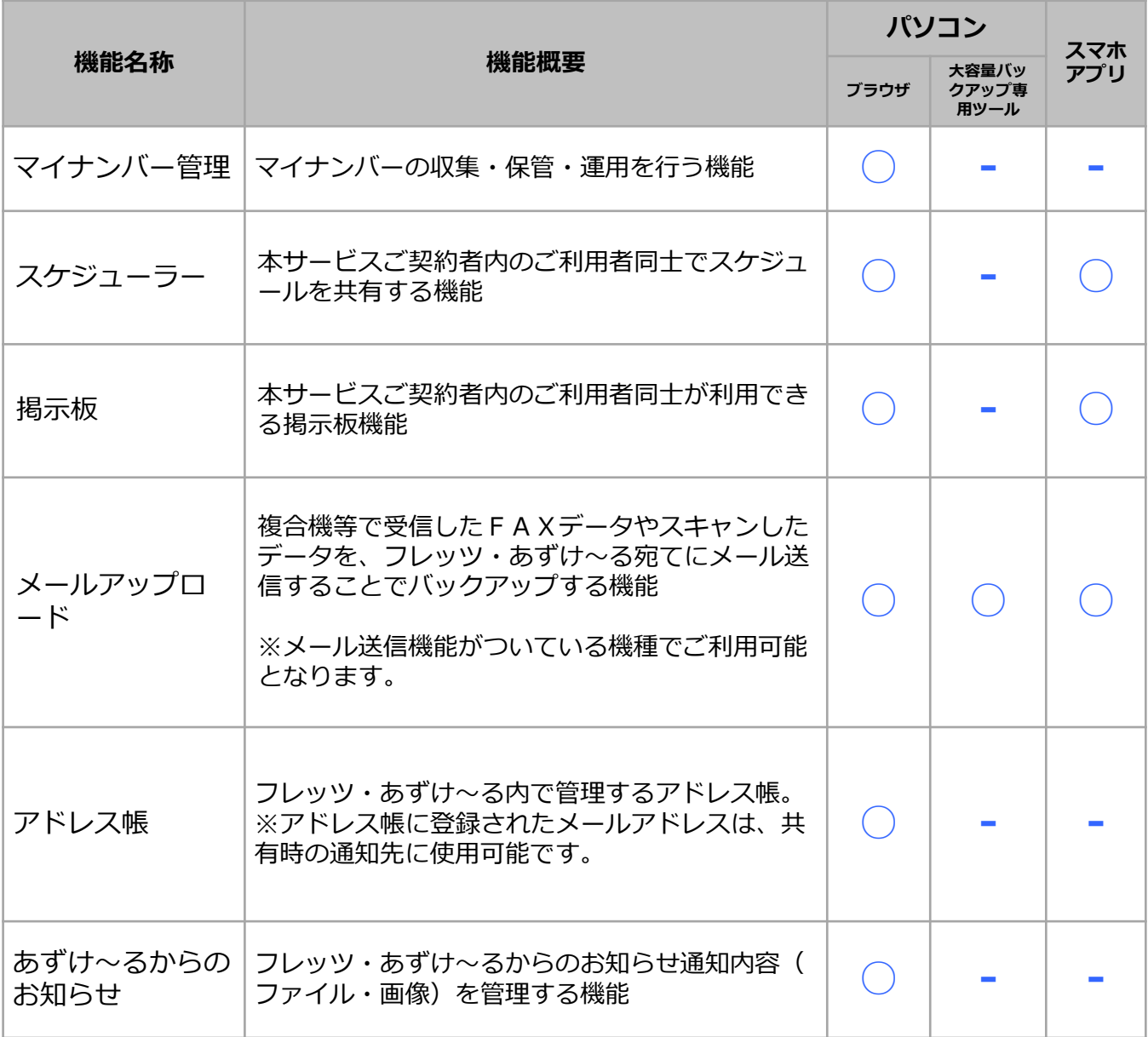

#### ■⑤共有

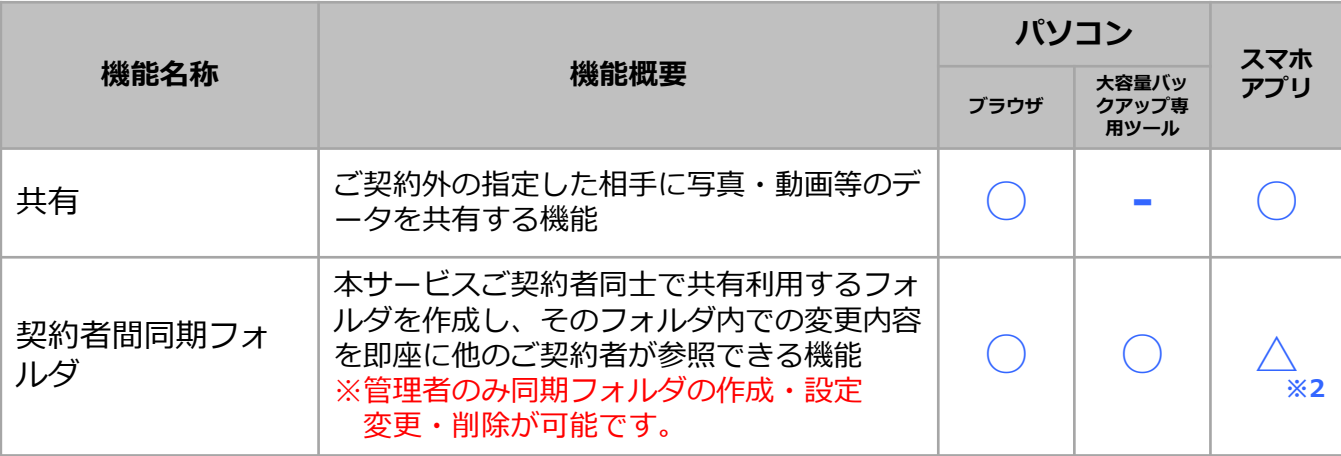

※2:契約者間同期フォルダ内のファイル/フォルダの閲覧・操作が可能です。 契約者間同期フォルダの作成、編集、削除はブラウザならびに大容量バックアップ専用 ツールから可能です。

■6オプション機能(※別途契約が必要です。)

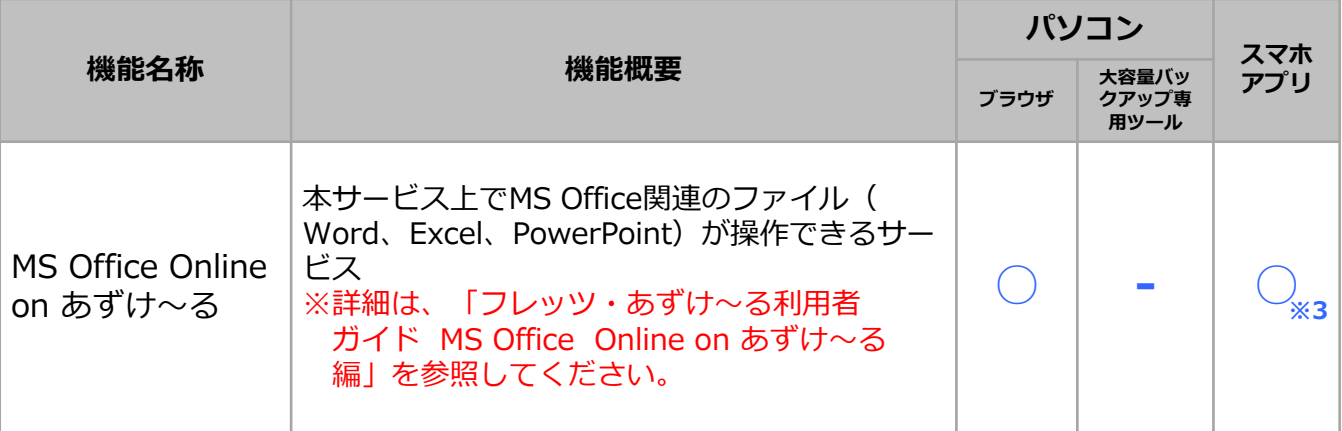

※3:お使いのOS・端末により、ご利用できる機能が異なります。

■⑦管理者機能 ※管理者のみ利用可能です。

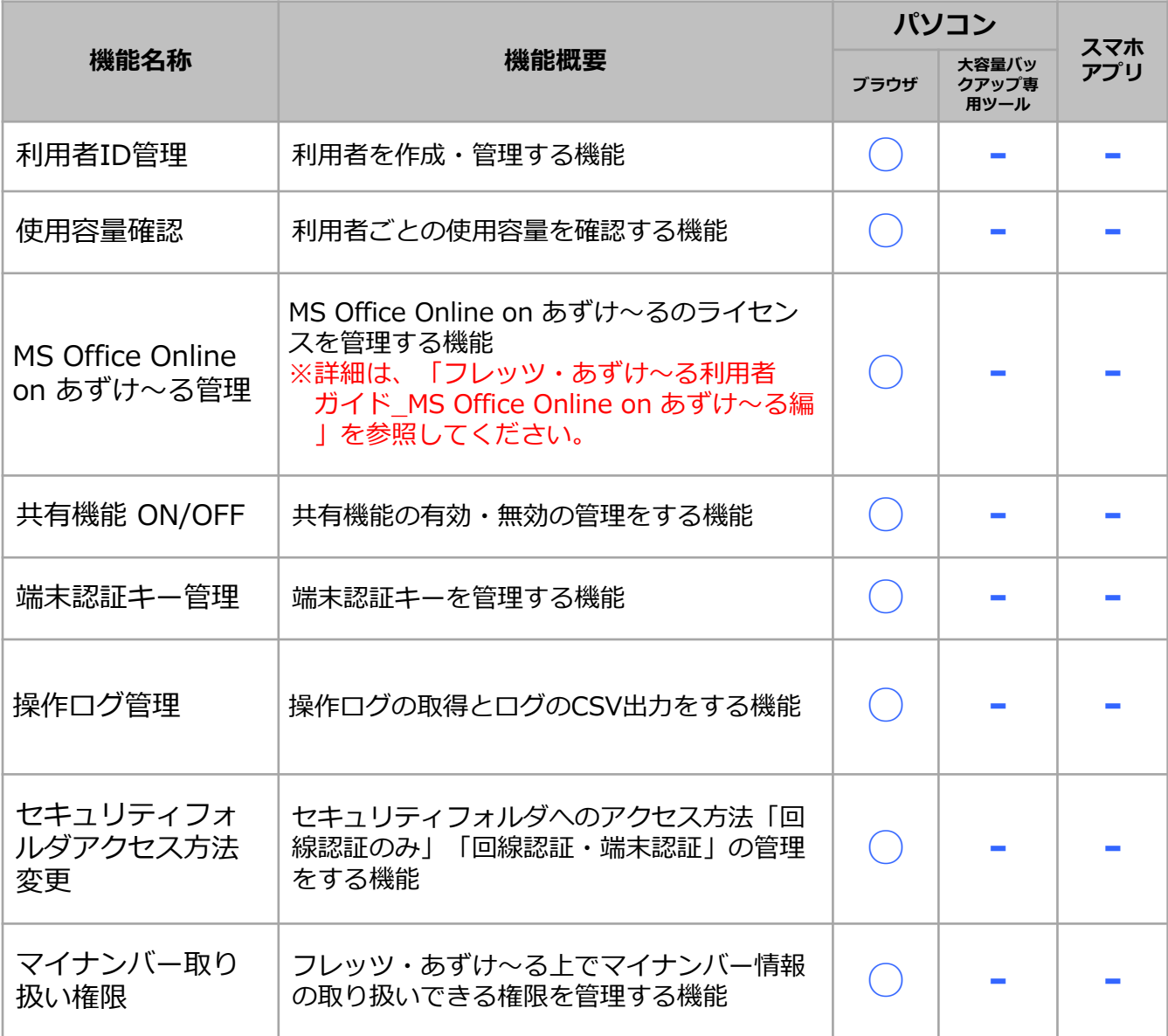

■⑧環境設定機能

※利用者ごとに設定可能です。

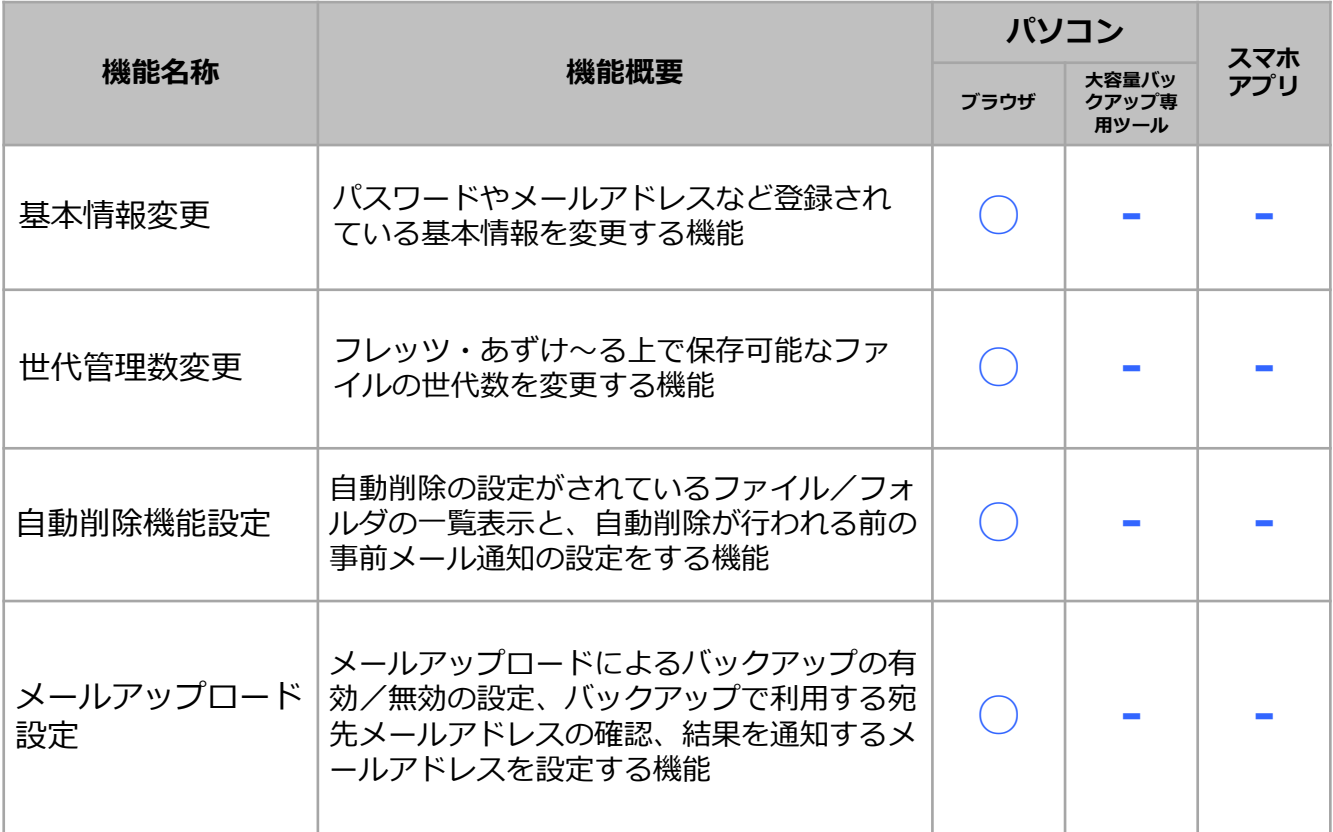

# 4 制限事項

■ご利用になる端末ごとのアップロード/ダウンロードサイズ上限

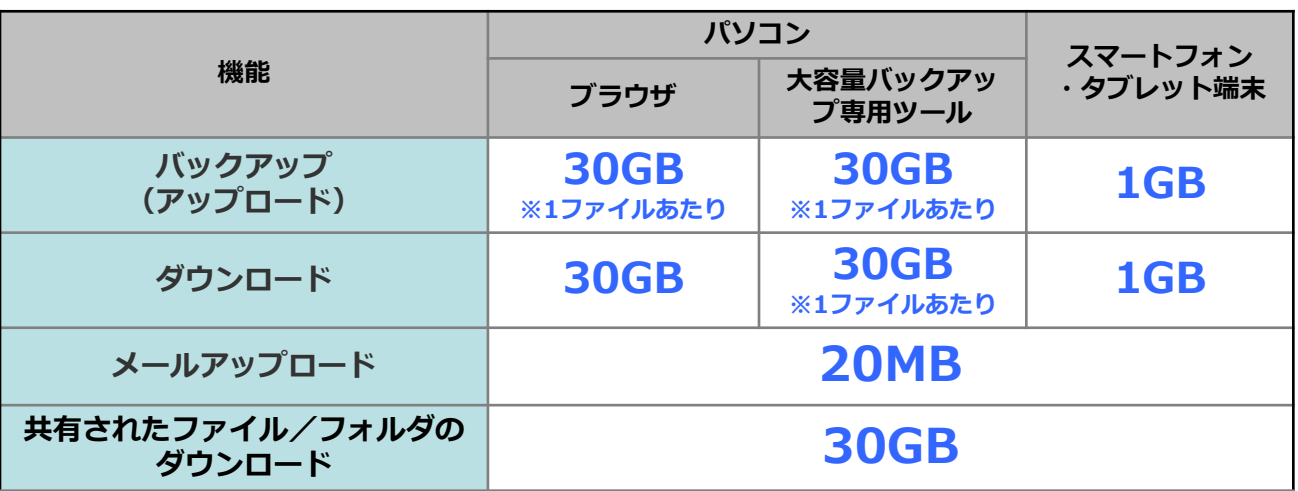

■その他制限事項

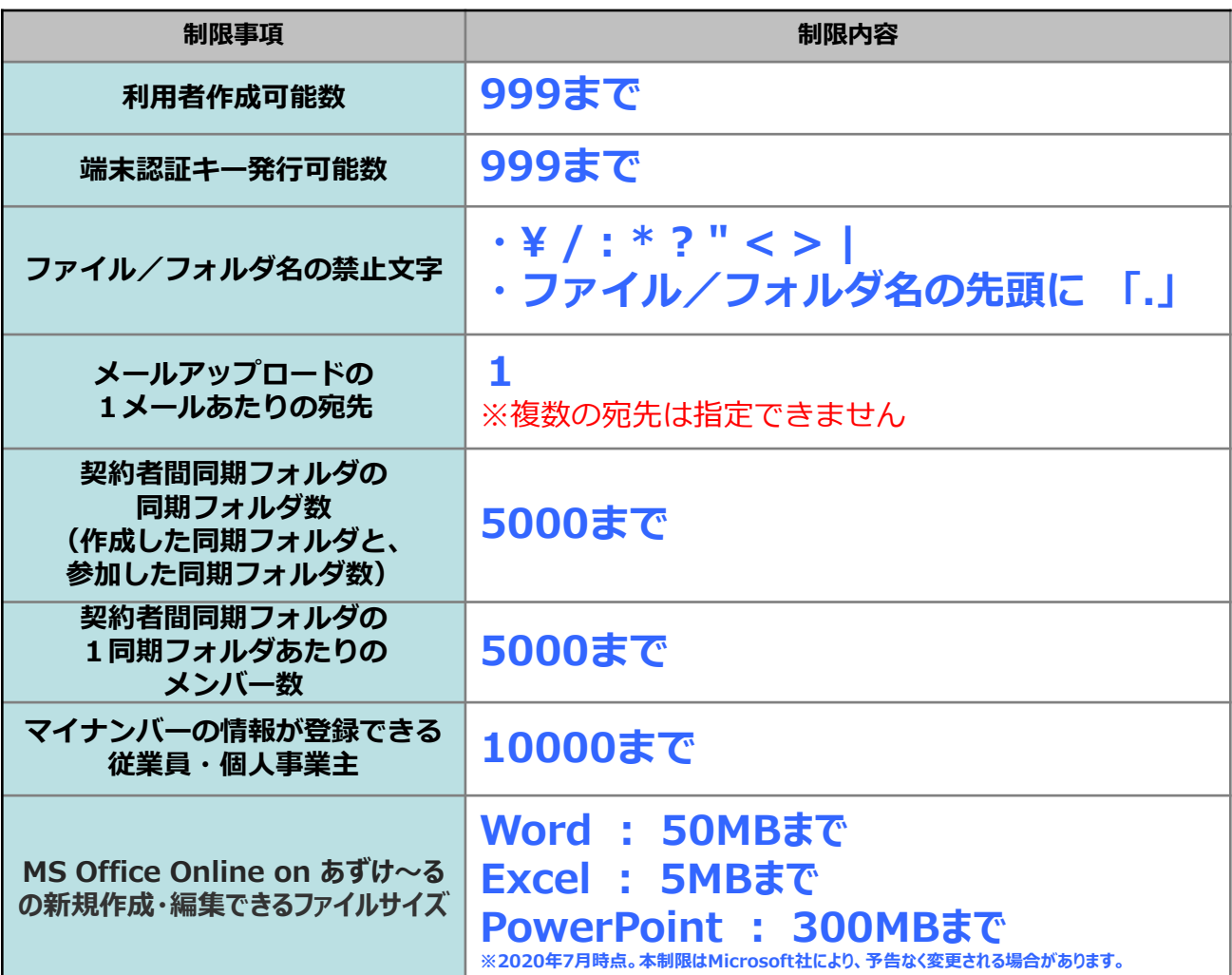

### 5 ご利用までの流れ

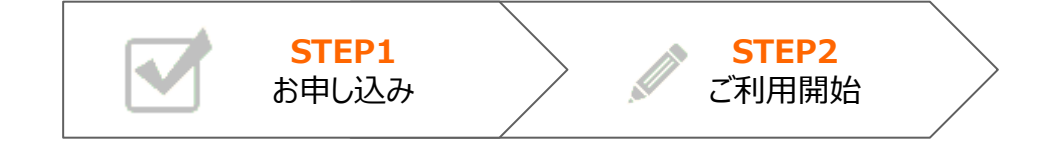

#### STEP1 お申し込み

「フレッツ・あずけ~るPROプラン」のプランの選び方や料金詳細、導入にあたり 不安なことなど、いつでもお気軽にご相談ください。

NTT東日本コンサルティングセンターの経験豊富な専任スタッフが分かりやすくお 答えします。

WEBページからお申し込み

「フレッツ・あずけ~るPROお申し込みフォーム」

https://business.ntt-east.co.jp/gf/form.php?service=gf0020&type=pc

電話からのお申し込み

### **0120-009-070**

受付時間:受付時間:平日9:00~18:00 (年末年始を除きます)

※お客さまとの電話対応時においては、ご注文・ご意見・ご要望・お問い合わせ内容などの正確 な把握、今後のサービス向上のために、通話を録音させていただく場合があります。

# 5 ご利用までの流れ

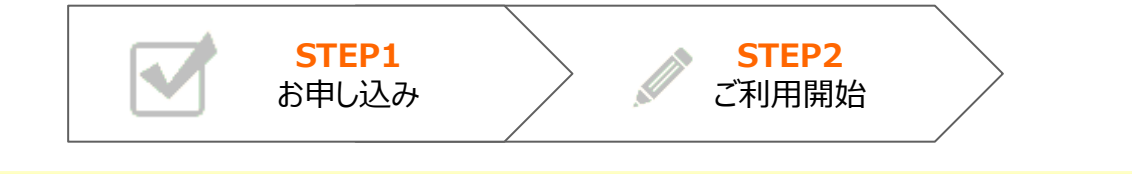

STEP2 ご利用開始

開通のご案内または登録完了通知メールをご用意いただき 下記URLのフレッツ・あずけ~る Webサイト https://www.azukeru.flets-east.jp/pc/li/login/ にアクセスしてください。

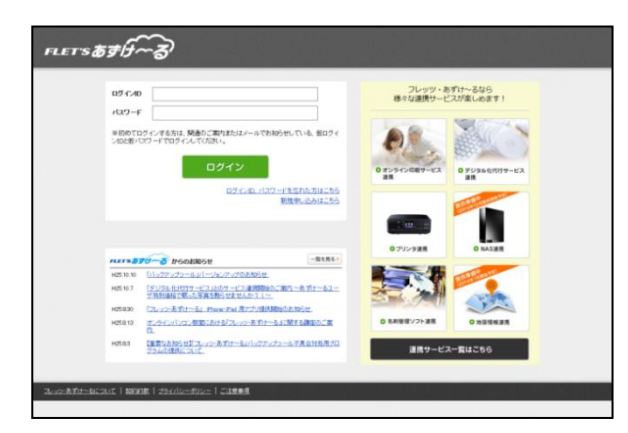

開通のご案内または登録完了通知メール に記載されているログインIDとパス ワードでログインします。 ログイン後、「利用上の注意事項」に同 意してください。

#### **! 注意事項**

#### **※)ログイン後にパスワードを変更をする場合**

・8文字以上32文字以内で設定してください。

・半角英数大小文字の中から3種類以上の使用を推奨します。

※詳細については、「導入編」をご参照ください。

**フレッツ・あずけ~るに関するお問い合わせ先**

# お問い合わせセンタ oo. 0120-580600

**【午前9:00~午後9:00(年末年始を除き、年中無休)**

**※携帯電話・PHSからもご利用いただけます。 ※サービスのお申込はできません。**